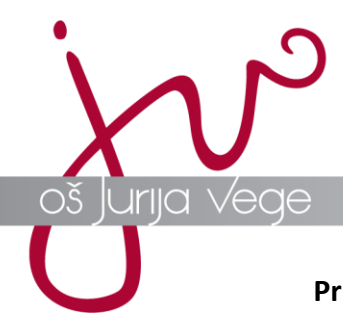

**Prijava na govorilne ure preko aplikacije MS Bookings**

Pred vami so kratka navodila, ki vam bodo pomagala pri prijavi na govorilne ure preko aplikacije MS Bookings.

1. Na spletni strani [https://osjvm.splet.arnes.si/2022/04/06/govorilne-ure-cetrtek-7-4-](https://osjvm.splet.arnes.si/2022/04/06/govorilne-ure-cetrtek-7-4-2022/) [2022/](https://osjvm.splet.arnes.si/2022/04/06/govorilne-ure-cetrtek-7-4-2022/) poiščete gumb **Prijava na govorilne ure** in kliknete nanj.

Na vratih učilnice, v kateri bo dosegljiv posamezni strokovni delavec, bo zaradi lažje organizacije pripravljen seznam s prostimi termini.

Prijava na govorilne ure za strokovne delavce 5. do 9. razreda, učitelje OPB, DSP ter POŠ Vrhpolje je možna s klikom na spodnji gumb.

Prijava na govorilne ure

2. Po kliku na gumb **Prijava na govorilne ure,** se vam v novem zavihku odpre spletna stran s seznamom strokovnih delavcev h katerim se lahko prijavite na govorilne ure. Na seznamu so strokovni delavci ločeni po področjih (npr. POŠ Vrhpolje, učitelji OPB, DSP ter učitelji in razredniki).

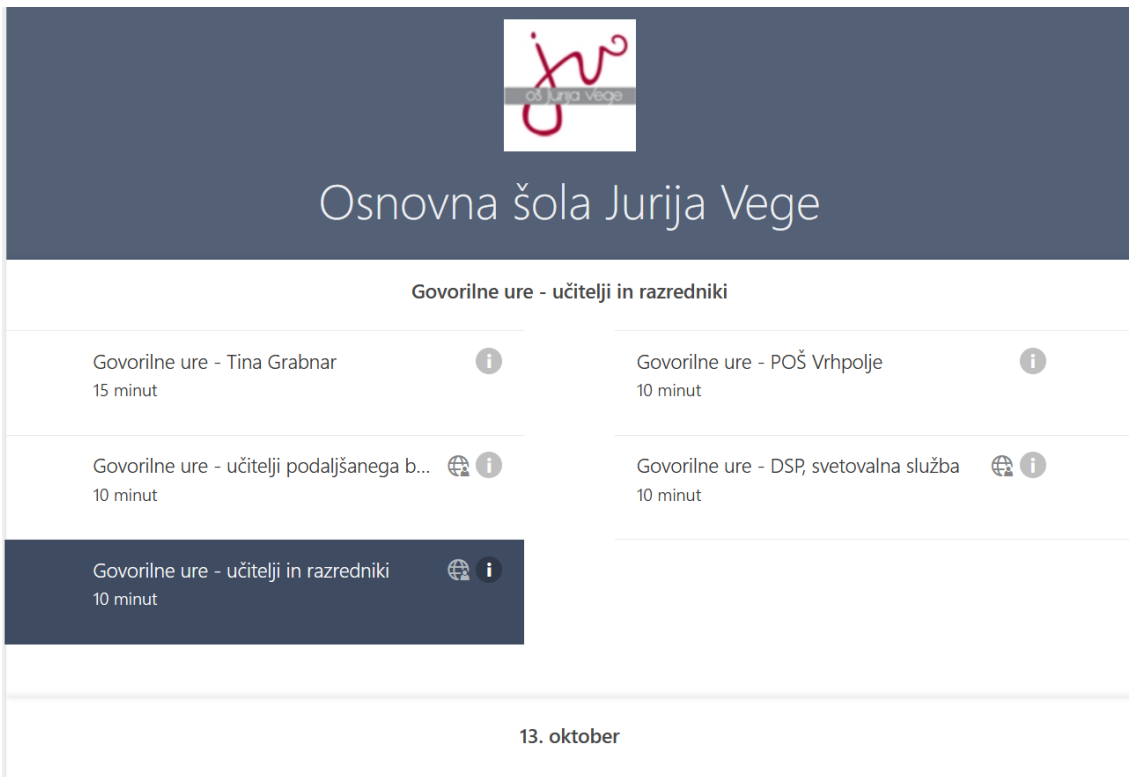

Transakcijski račun: 01277-6030670413 Matična številka: 5082838000 Davčna številka: 11448750 Transakcijski račun za šolski sklad: 01277-6030670413 sklic 291009

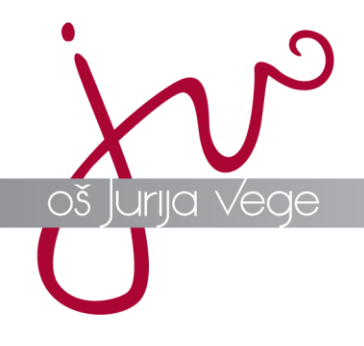

3. Izberete želeno področje in izberete učitelja, h kateremu se želite prijaviti na govorilne ure. Izberete prosto uro in izpolnite spodnje rubrike.

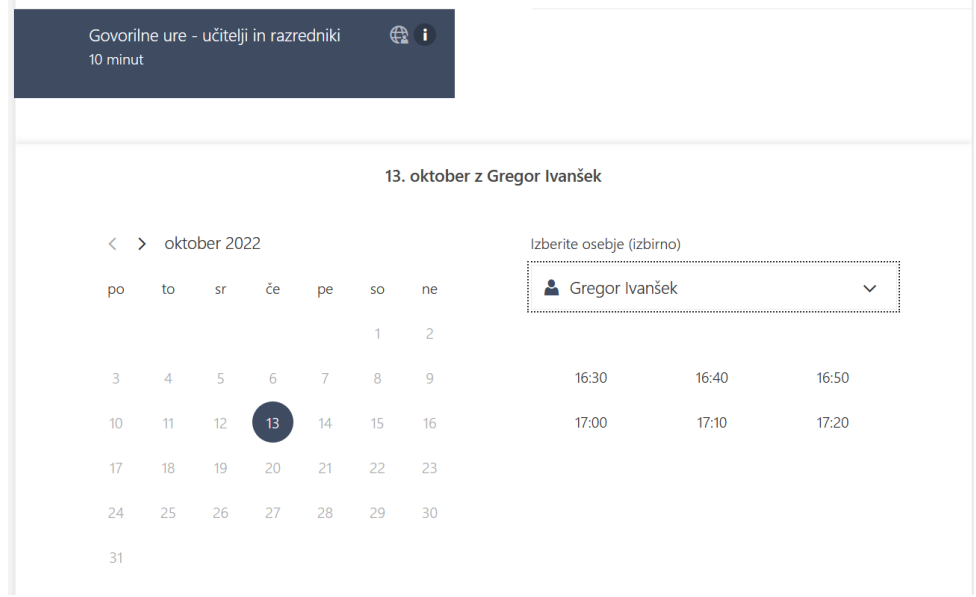

4. Ko izpolnite vsa obvezna polja obrazca, kliknite na gumb **Rezerviraj.**

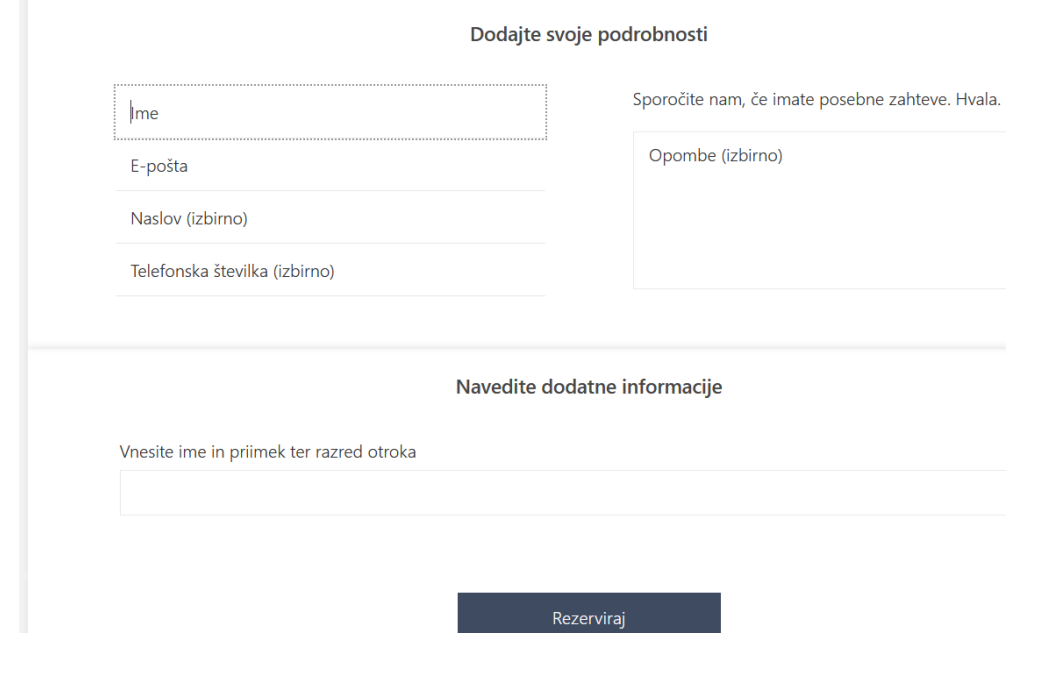

Transakcijski račun: 01277-6030670413 Matična številka: 5082838000 Davčna številka: 11448750 Transakcijski račun za šolski sklad: 01277-6030670413 sklic 291009

Osnovna šola Jurija Vege, Vegova ulica 38, 1251 Moravče

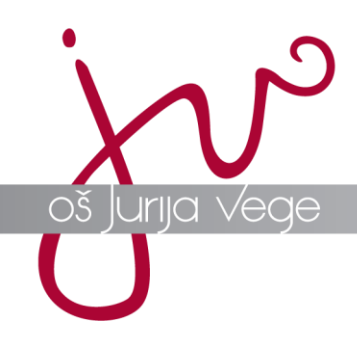

5. V primeru, da pri izbranem učitelju ni prostih terminov oz. se vam izpiše spodnje besedilo, pomeni, da so vsi razpoložljivi termini že zapolnjeni.

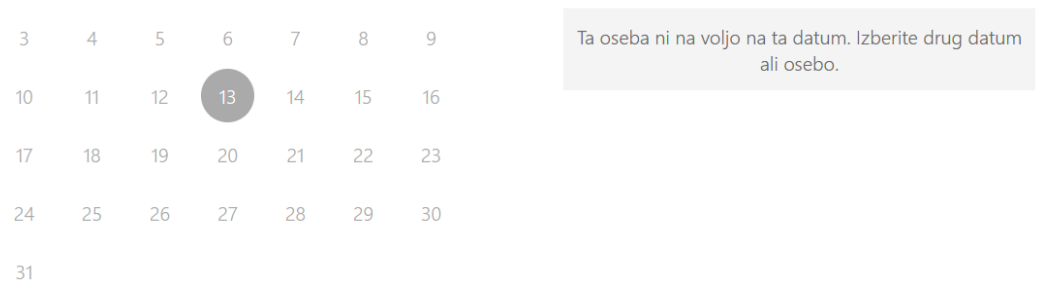

÷.

i.

Transakcijski račun: 01277-6030670413 Matična številka: 5082838000 Davčna številka: 11448750 Transakcijski račun za šolski sklad: 01277-6030670413 sklic 291009